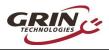

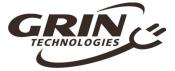

# The V4 Baserunner Motor Controller

User Manual – Rev 1.0

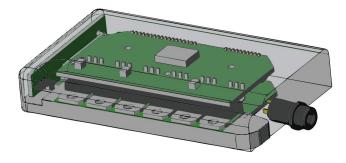

Grin Technologies Ltd Vancouver, BC, Canada

ph: (604) 569-0902 email: info@ebikes.ca web: www.ebikes.ca

Copyright © 2021

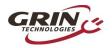

# **Table of Contents**

| 1 Introduction                             | 3  |
|--------------------------------------------|----|
| 2 Connectors                               | 4  |
| 2.1 Battery Leads                          | 4  |
| 2.2 Motor Cable                            |    |
| 2.3 Cycle Analyst WP8 Plug                 |    |
| 2.4 Mains Signals Plug                     |    |
| 2.5 PAS / Torque Plug                      |    |
| 2.6 Communication Port                     |    |
| 3 Wiring Strategies                        | 6  |
| 3.1 Cycle Analyst Based Hookup             | 6  |
| 3.2 3rd Party Display Hookup               |    |
| 3.3 Headless System                        | 8  |
| 4 Controller Mounting                      | 9  |
| 5 Parameter Tuning                         | 10 |
| 5.1 Importing Default Parameters           |    |
| 5.2 Motor Autotune                         |    |
| 5.3 Battery Limits                         | 14 |
| 5.4 Motor Phase Current and Power Settings | 15 |
| 5.5 Tuning the Sensorless Self Start       | 16 |
| 5.6 Throttle and Regen Voltage Maps        | 17 |
| 5.7 Field Weakening for Speed Boost        | 18 |
| 5.8 Virtual Electronics Freewheeling       | 19 |
| 6 Additional Details:                      | 20 |
| 6.1 Throttle Priorities                    | 20 |
| 6.2 Reverse Mode                           | 20 |
| 6.3 Demux Circuitry                        | 21 |
| 6.4 Wheel Speed Sensing                    |    |
| 6.5 Motor Thermal Rollback via Baserunner  |    |
| 6.6 Regenerative Braking                   |    |
| 7 Cycle Analyst Settings                   | 23 |
| 8 LED Flash Codes                          | 24 |
| 9 Specifications                           | 26 |

00

....

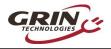

# **1** Introduction

Thank you for purchasing a *Baserunner*, Grin's state-of-the-art, compact, field oriented motor controller (FOC). We've worked hard to make this a versatile after-market device that can pair with a wide range of ebike systems.

This manual covers the V4 models of our *Baserunner\_Z9* and *Baserunner\_L10* controllers, first released in 2021.

Features of the V4 Baserunner include:

- Compact flat form factor can fit in downtube battery casings
- User programmable parameters for customized tuning
- Wide operating voltage (24V 52V nominal batteries)
- Compatible with both Cycle Analyst display and 3<sup>rd</sup> party displays
- Supports, Throttle, PAS and Torque sensor control
- Waterproof design with potted electronics
- Proportional and powerful regenerative braking
- Smooth and quiet field oriented control
- Protects motors from overheating with thermal rollback
- Remote forwards/reverse input
- Field weakening to boost top speed
- Sensorless operation with high eRPM motors

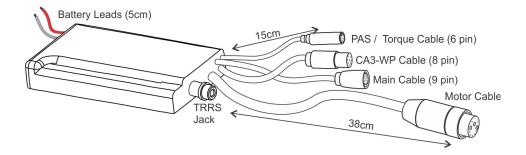

Unlike standard trapezoidal or sine wave controllers, the *Baserunner* is a field oriented controller that must be tuned to your motor, battery, and performance requirements. We will look at this process in Section 4, *Parameter Tuning*.

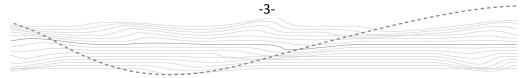

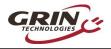

## 2 Connectors

The V4 *Baserunners* achieve maximum versatility with minimal wiring. A pair of +- battery leads supply power, a single overmolded cable carries all motor signals, and three waterproof signal plugs support a range of hookup strategies.

## 2.1 Battery Leads

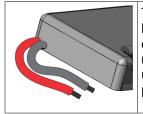

The short 5cm leads for the battery pack emerge on the back end of the controller. When supplied with a downtube battery these leads will be soldered to the mating cradle connectors, while they may be unterminated or fitted with Anderson Powerpoles when purchased alone.

## 2.2 Motor Cable

The motor connection has 38cm lead to either a HiGo L1019 connector or a Z910 connector depending on the model. This length is sufficient to reach a rear hub motor on most bikes with the controller mounted on the downtube or seat-tube. Front hub installations are supplied with a 60cm motor extension cable.

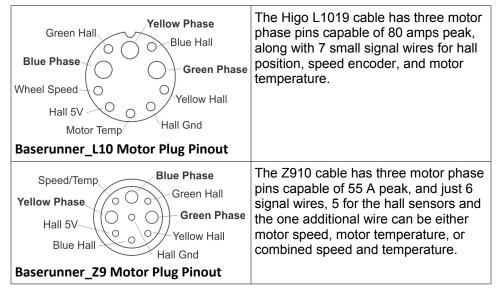

-4-

.....

-----

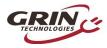

## 2.3 Cycle Analyst WP8 Plug

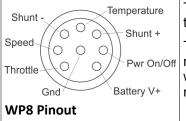

The connector for the Cycle Analyst cable uses the waterproof 8-pin Z812 Higo standard.

This connector taps into the controller's shunt resistor for analog current and power sensing, with signals for speed and temperature from the motor and a hookup for throttle control.

## 2.4 Mains Signals Plug

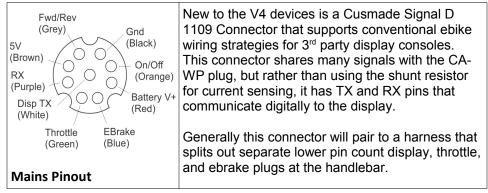

## 2.5 PAS / Torque Plug

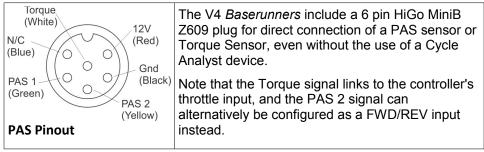

-5-

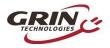

## 2.6 Communication Port

The TRRS jack embedded in the controller may be used for connecting to a computer, Android smart phone, or potential Bluetooth dongle (future product).

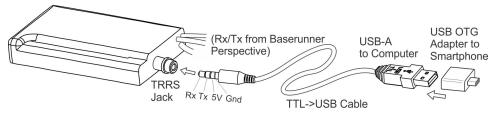

The communication standard uses a 0-5V level serial bus. Grin sells a 3m long TTL->USB adapter cable to connect the unit with the USB port of a standard computer. This is the same communication cable used with the *Cycle Analyst* and *Satiator* products. Third party USB->Serial cables, such as FTDI's part number TTL-232R-5V-AJ are also compatible.

A USB-OTG adapter then is needed to connect to an Android smartphone via the phone's smaller Micro USB or USB-C port.

# 3 Wiring Strategies

The V4 Baserunners can be hooked up to to the controls of an ebike system in one of three ways. Either under the control of a V3 Cycle Anlayst, under the control of a 3<sup>rd</sup> party display, or headless with no display at all.

## 3.1 Cycle Analyst Based Hookup

The setup using the latest V3 Cycle Analyst (CA3-WP) provides the most versatility with mode presets, customizable PAS behavior, advanced regen features, and easy performance adjustment on the road.

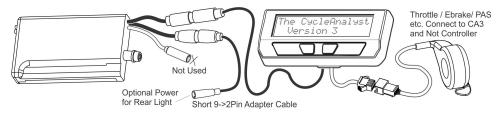

-6-

a contract of the contract of the contract of

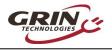

The CA3-WP device is plugged into the matching connector. All throttles, ebrakes, and PAS or Torque sensors are plugged in directly to the Cycle Analyst. The 6 pin PAS plug of the controller is not typically used. However, a short adapter is provided that should be plugged into the 9 pin Mains cable. This adapter serves two purposes

- It links together the ebrake and throttle signals of the controller so that the throttle output of the Cycle Analyst can be used for both throttle and regenerative braking control.
- It provides a convenient tap point for supplying power to a rear bike light via a 2-pin Higo plug.

## 3.2 3<sup>rd</sup> Party Display Hookup

The Baserunner can be used with Third party displays (King Meter, Bafang, Eggrider etc.) that communicate with a range of digital protocols through the use of the 9 pin Mains cable and a custom made cable harness and splitter junction. These displays are usually powered from a 5-pin Higo plug, while other higo cables for throttle, ebakes, and front lights would also emerge from the junction. This configuration would normally include a PAS or Torque sensor that is hooked up directly to the 6 pin PAS plug on the controller, with the Baserunner controller specially configured to respond to PAS signals.

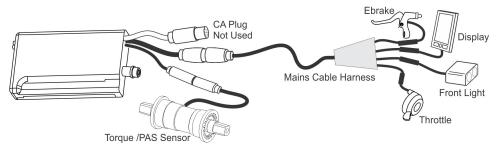

At present Grin only provides support for this hookup to OEM customers purchasing complete systems with Third party displays using the KM5s protocol, and does not offer support or the components for this at the retail level.

In this wiring approach, the WP8 Cycle Analyst plug is not needed, but it can be used as a convenient tap point to power a rear bike light as well.

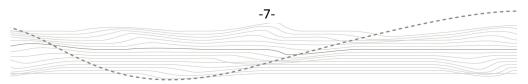

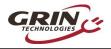

#### 3.3 Headless System

Finally, the Baserunner can be run with only a PAS / Torque sensor wired up to the 6 pin PAS plug, or just a throttle on the Mains plug. In this arrangement, it is essential to wire up the on/off power switch on either the WP8 plug or the Mains connector for the controller to turn on.

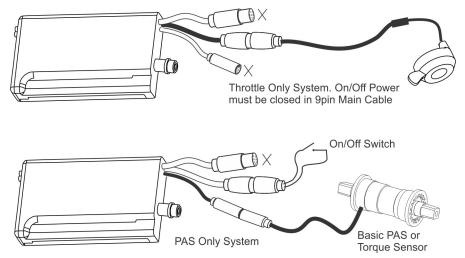

There is limited ability to modulate the PAS power assist level in this minimal approach as the controller does not have a native input for increasing or decreasing the PAS power adjustment without reprogramming. For a basic PAS controlled ebike most people would still want a small communicating display device that provides up/down power adjustment.

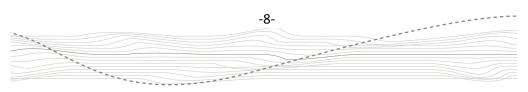

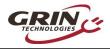

# 4 Controller Mounting

The *Baserunner's* low profile allows it to just fit inside a modified baseplate of Reention and Hailong downtube battery casings. Grin supplies these modified controller housings with their pockets milled out to fit the Baserunner.

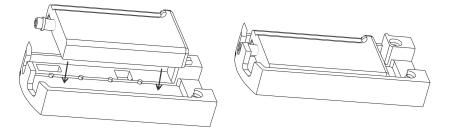

For use in other applications, Grin also produces mounts to secure the Baserunner to a flanged plate, a round tube, and the fender bolt of a Brompton bicycle fork.

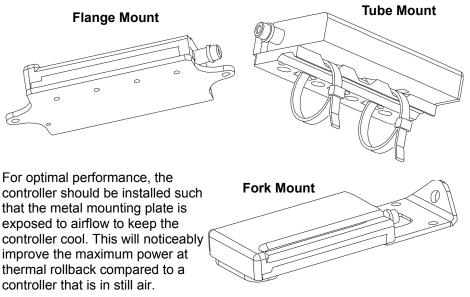

-9-

.....

.....

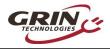

# 5 Parameter Tuning

If you purchased the *Baserunner* as part of a complete conversion kit that includes a battery, motor, and so on, the controller should already be configured and no tuning of the parameters should be necessary. This section can be skipped entirely.

If you bought the *Baserunner* separately, or are changing your set-up, you should configure the controller to your motor and battery pack once it is installed and connected up on your bike. You will need a computer, a TTL-USB programming cable and the **V1.5 or later** *Phaserunner Software Suite*. The V1.4 and earlier software releases will give an "unrecognized device" error message.

This software is available for Linux, Windows, MacOS and Android from our webpage:

http://www.ebikes.ca/product-info/phaserunner.html

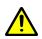

**Please Note:** When configuring your Baserunner via the software suite, it is essential that your bike is propped up so that the powered wheel can rotate freely, both forwards and backwards. With a rear hub motor, also ensure that the cranks can rotate freely.

With the *Baserunner* powered on, plug in the TTL->USB cable from your computer to the Baserunner. When you launch the *Phaserunner* software, it should open to the "Basic Setup" tab and indicate "*V4 Baserunner connected*" on the top

| 🖨 Phaserunner Suit | te             |           |            |                            |                    |
|--------------------|----------------|-----------|------------|----------------------------|--------------------|
| File Edit Help     |                |           |            |                            |                    |
| Basic Setup        | Advanced Setup | Dashboard | Dev Screen | V4 Baserunner is connected | Serial Port: COM14 |

If you see "*Controller is not connected*," check that the selected serial port is correct and that the USB->TTL device shows up in your device manager as a COM port (Windows), ttyUSB (Linux), or cu.usbserial (MacOS).

If your system does not recognize the USB serial adapter, or has frequent com timeouts, then you may need to download and install the latest virtual COM port drivers directly from FTDI:

-10-

and a set of the set of the set o

http://www.ftdichip.com/Drivers/VCP.htm

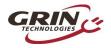

#### 5.1 Importing Default Parameters

The *Phaserunner Software Suite* comes equipped with default settings for many common motors. With your *Baserunner* connected, click on "Import Defaults" and select your motor's manufacturer and model number from the new window. Clicking on "Apply" will return you to the "Basic Setup" tab with all the motor's parameter-fields populated to their correct values.

|                                      | 🖶 Download Defaults ? 🗙                                                                                                    |
|--------------------------------------|----------------------------------------------------------------------------------------------------|
| Phaserunner is connected Seriel Port | Choose Motor<br>Select your exact motor model from the dropdown list below in order to preload default<br>settings compiled by Grin. These settings can be further tweaked and modified if<br>desired but for most users they should function fine as-is.<br>Marufacture: Mode<br>Barry (B310_Frt (81).well ) |
|                                      | Click the "Download Latest Defaults" button to get the most current default files from Girls's Server. Download Latest Defaults from Girl Cancel Apply                                                                                                    |

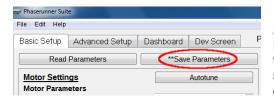

Install these new settings to the *Baserunner* via the "Save Parameters" button. Apply some throttle and your motor should run smoothly. If so, you can now skip over the "Motor Autotune" section, and proceed to "Battery Limits."

If your motor is not listed on the "Import Defaults" window, try choosing "Download Latest Defaults from Grin" and follow the prompts. If default settings for your motor are still not available, proceed to the "Motor Autotune" section that follows.

#### 5.2 Motor Autotune

Basic Setup tab

The Autotune routine can automatically detect motor

| Motor Parameters Autotune  |                 |
|----------------------------|-----------------|
| Ки                         | 8.47 RPM/V 🚔    |
| Number of Pole Pairs       | 23              |
| Rs                         | 49 mOhms 🍦      |
| Ls                         | 75 uHenries 🗦   |
| Motor Position Sensor Type | [2]Sensorless 🔻 |

and a second

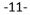

.....

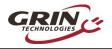

parameters like the motor speed constant (kV), resistance of one motor phase to neutral (Rs), and the inductance of motor phase to neutral at the nominal commutation frequency of the motor (Ls).

The start of the Autotune process asks for your best guess of the motor's kV in rpm/V, as well as the number of pole pairs in the motor. The firmware uses these initial parameters for determining the test current frequency. If you have the information at hand, you can input values that are close to the expected ones.

The Autotune routine will usually work fine even if your initial guess for the kV value is off. Most ebike hub motors fall within 7-12 rpm/V and an initial guess of 10 will usually do the trick.

The effective pole pairs is a count of how many electrical cycles corresponds to one mechanical revolution of the motor and should be set correctly. The *Baserunner* needs this information to correlate it's electrical output frequency with the wheel speed. In a direct drive (DD) motor, it is the number of magnet pairs in the rotor, while in a geared motor you need to multiply the magnet pairs by its gear ratio. The following table lists the effective pole pairs for many common motor series.

| Table 1: Effective Pole Pairs of Common DD and Geared |         |
|-------------------------------------------------------|---------|
| Motor Family                                          | # Poles |
| Crystalyte 400, Wilderness Energy                     | 8       |
| BionX PL350                                           | 11      |
| Crystalyte 5300, 5400                                 | 12      |
| TDCM IGH                                              | 16      |
| Crysatlyte NSM, SAW                                   | 20      |
| Grin All Axle, Crysatlyte H, Nine Continent,          | 23      |
| MXUS and Other 205mm DD Motors                        |         |
| Magic Pie 3, Other 273mm DD Motors, RH212             | 26      |
| Bafang BPM, Bafang CST                                | 40      |
| Bafang G01, MXUS XF07                                 | 44      |
| Bafang G02, G60, G62                                  | 50      |
| Shengyi SX1/SX2                                       | 72      |
| eZee, BMC, MAC, Puma, GMAC                            | 80      |
| Bafang G310, G311                                     | 88      |
| Bafang G370                                           | 112     |

Table 1: Effective Pole Pairs of Common DD and Geared Hub Motors

For motors not listed, either: open the motor to count the magnets pairs (and gear ratio), or count the number of hall cycles that take place when you manually turn the wheel one revolution. You can monitor the number of hall transitions via the "Dashboard" tab of the software suite.

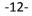

\*\*\*\*\*\*\*

-----

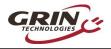

Once the "kV" and the "Number of Pole Pair" values are entered, launch the "Static Test." This test will produce three short buzzing sounds, and determine the inductance and resistance of the motor windings. The resulting values will be shown on the screen.

Next, launch the 'Spinning Motor Test," which will cause the motor to rotate at about half speed for 15 seconds. During this test, the controller will determine the exact kV winding constant for the hub, as well as the pinout and timing advance of the hall sensors, if present. If the motor spins backwards during this test, check the box "Flip Motor Spin Direction on Next Autotuning?" and relaunch the "Spinning Motor Test."

| 🚍 Wizard                                                                                                    | Wizard                                           |
|----------------------------------------------------------------------------------------------------|--------------------------------------------------|
| Autotune Wizard<br>Step 1 - Motor Winding Static Test                                                           | Autotune Wizard<br>Step 2 - Spinning Motor Test  |
| This test will test the motor to determine its resistance and inductance. It is normal to make a buzzing sound. | Flip Motor Spin Direction on next Autotuning? 🗐  |
| Please Enter the Following Values:                                                                              | 7                                                |
| Best guess for the Kv<br>Constant of Motor:<br>Correct number of Pole Pairs<br>of Motor:<br>23                  | Results:<br>Kv 10.03 RPM/V<br>Hall Sensors Okay! |
| Results:                                                                                                    | Hall Offset 6.383 degrees                        |
| Rs 70 mOhms                                                                                                    |                                                  |
| Ls 159 uHenries                                                                                                 |                                                  |
| Launch Static Test < Back Cancel Next >                                                                         | Launch Motor Spinning Test < Back Cancel Next >  |

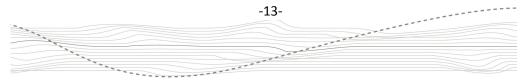

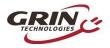

## Baserunner Controller User Manual Rev 1.0

| ∋p 2 - S<br>Flip Motor      |             | -           |             | ning? 🔲                  |             |             |             |
|-----------------------------|-------------|-------------|-------------|--------------------------|-------------|-------------|-------------|
| Result:<br>Kv<br>Hall Sense | ors Okay.   |             |             |                          |             | 3.63 RPM    |             |
| Using Mot<br>Hall Offse     |             |             |             | ensor star<br>fall Patte |             |             | i9 degrees  |
| Hall<br>[0]                 | Hall<br>[1] | Hall<br>[2] | Hall<br>[3] | Hall<br>[4]              | Hall<br>[5] | Hall<br>[6] | Hall<br>[7] |
| -                           | 4           | 0           | 5           | 2                        | 3           | 1           | -           |
|                             |             | Lau         | ach Mator   | Spinning                 | Lest        |             |             |

During the spinning test, the Baserunner will start the motor in sensorless mode. If the motor fails to spin and just starts and stutters a few times, adjust the sensorless starting parameters as described in section 5.5, "Tuning the Sensorless Self Start," until the motor is spinning steadily. If the spinning test detects a valid hall sequence, the final screen will show the hall offset, and that the "Position Sensor Type" is "Hall sensor start and sensorless run."

# 5.3 Battery Limits

#### Basic Setup tab

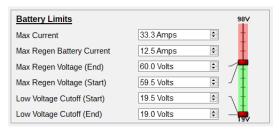

With the controller mapped to your motor and spinning correctly, you should now set the battery voltage and current settings to appropriate values for your pack.

Set "Max Current" to a value that

is equal to or less than the battery's rating. Higher battery currents will result in more power, but can also stress the battery cells, resulting in shorter battery life. Excessively high values can also cause the BMS circuit to trip, shutting down the pack.

We recommend setting "Max Regen Voltage (Start)" to the same value as the full charge voltage of your battery, with the "Max Regen Voltage (End)" to about 0.5V higher than full charge. This will ensure you can do regen even with a mostly charged battery.

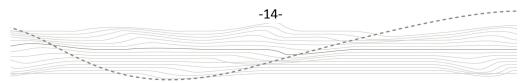

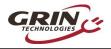

The "Low Voltage Cutoff (Start)" and "Low Voltage Cutoff (End)" values can be set just above the BMS cutoff point of your battery. If you are using a V3 Cycle Analyst, we recommend leaving these values at the default 19.5/19.0 volts and use the CA3's low voltage cutoff feature instead. That way you can change the cutoff voltage on the fly.

If you are setting up a system with regenerative braking and have a BMS circuit that shuts off if it detects excessive charge current, then you may also need to limit the "Maximum Regen Battery Current" that will flow into your pack.

#### 5.4 Motor Phase Current and Power Settings

#### Basic Setup tab

In addition to regulating the current flowing in and out of the battery pack, the *Baserunner* can independently control the maximum phase currents that flow to and from the motor. It is the motor phase current that both generates torque and causes the motor windings to heat up. At low motor speeds this phase current can be several times higher than the battery current you see on a *Cycle Analyst*.

| Motor Limits            |                |   |
|-------------------------|----------------|---|
| Max Power Limit         | 2000 W         | - |
| Max Phase Current       | 80 A (88.0 Nm) | - |
| Max Regen Phase Current | 40 A (44.0 Nm) | - |

The "Max Power Limit" sets an upper limit on the total watts that will be allowed to flow into the hub motor. This value has a similar effect to a battery current limit, but it is dependent on voltage. A value of 2000 Watts will limit battery current to 27 amps with a 72V pack, while allowing over 40 amps with a 48V pack.

"Max Phase Current" determines the peak amps, and hence torque, put through the motor while accelerating at full throttle assuming no other limits are reached.

The "Max Regen Phase Current" value directly sets the peak braking torque of the motor at full regen. If you want a strong braking effect, then set this to the full 55 or 80 amps. If the maximum braking force is too intense, then reduce its value.

The following graph illustrates the interplay between motor phase current, battery current, and motor output power for a typical setup. When riding at full throttle, low speeds will be phase current limited, medium speeds will be battery current limited, and high speeds will be limited by the voltage of your battery pack.

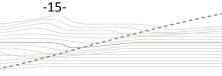

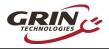

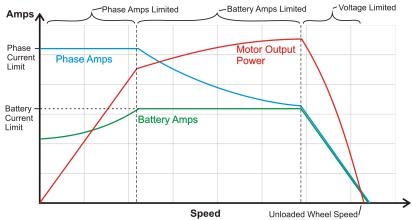

## 5.5 Tuning the Sensorless Self Start

#### Advanced Setup

If you are running in sensorless mode, then you may need to tweak the sensorless self start behaviour.

When the brushless motor is run without hall sensors and started from a complete stop, the motor controller attempts to ramp up the motor's rpm to a minimum speed so that it can latch onto the rotation (closed loop).

It does this by first injecting a static current into the phase windings to orient the motor into a known position. The controller then rotates this field faster and faster until reaching the "Autostart Max RPM" value.

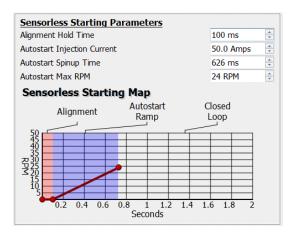

As initial values, set the "Autostart Injection Current" to half your maximum phase current, an "Autostart Max RPM" to 5-10% of the running motor rpm, and an "Autostart Spinup Time" anywhere from 0.3 to 1.5 seconds, depending on how easily the motor can propel the bike up to speed.

On bikes that you pedal to help get you underway, a short 0.2-0.3 second ramp will often work best,

-16-

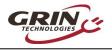

while a much longer ramp is required if you need to start moving without pedaling.

If you feel the motor repeatedly trying to start when applying throttle, the "Autostart Ramp" may be too aggressive, or the "Autostart Max RPM" may be too low. You may also generate faults such as "Instantaneous Phase Overcurrent." To correct this particular fault, try increasing either the "Current Regulator Bandwidth" or the "PLL Bandwidth" parameters, or both. These parameters are found under "Feedback Bandwidth Tuning" on the "Basic Setup" tab.

| Feedback Bandwidth Tuning   |           |        |
|-----------------------------|-----------|--------|
| Current Regulator Bandwidth | 1000 rads | -      |
| Current Regulator Kp        | 0.74      | A<br>V |
| Current Regulator Ki        | 312.00    | A<br>V |
| PLL Bandwidth               | 256 rads  | -      |
| PLL Damping                 | 1.87      | -      |

#### 5.6 Throttle and Regen Voltage Maps

#### Advanced Setup tab

With most ebike controllers, the throttle signal controls the effective voltage and hence unloaded rpm of the motor. With a *Baserunner*, however, the throttle is directly controlling the motor torque.

If you pick the motor off the ground and give it just a tiny amount of throttle, it will still spin up to full rpm as there is no load on the motor. People sometimes mistake this behavior as an all-or-nothing throttle response. If you apply partial throttle *while riding*, you will get a proportional torque from the motor which will stay constant even as the vehicle speeds up or slows down. This is different from standard ebike controllers, where the throttle more directly controls motor speed.

By default, the *Baserunner* is configured so that active throttle starts at 1.2V, and full throttle is reached at 3.5V, which is broadly compatible with Hall Effect ebike throttles.

The *Baserunner* has an analog ebrake line on the 9 pin Mains plug that can be used to provide smooth variable regenerative braking force from zero up to the max regen phase amps. In order to use the regen features of the V3 Cycle Analyst, this ebrake signal must be shorted to the throttle signal so that a single voltage can control both regen and power. This is achieved via the short 9Pin to 2Pin adapter cable discussed in Section 3.1.

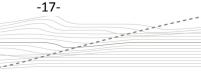

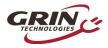

## Baserunner Controller User Manual Rev 1.0

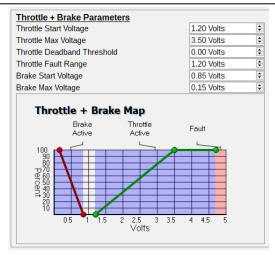

The regen voltage is mapped by default so that regenerative braking starts at 0.8V and reaches maximum intensity at 0.0V. This way there is no overlap between the throttle region and the braking region and a single wire can control both ranges.

## 5.7 Field Weakening for Speed Boost

#### Basic Setup tab

The *Baserunner* can boost the top speed of your motor beyond what is normally possible from your battery voltage. This is accomplished through injecting a field weakening current that is perpendicular to the torque producing current. This approach will have the same end effect as advancing the commutation timing.

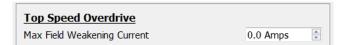

The amount of boost received for a given field weakening current will depend on the characteristics of your particular motor and cannot be easily predicted. A conservative trial and error approach of small increments is recommended for determining a suitable value.

Increasing a motor's top speed in this way is less efficient than using a higher voltage pack or a faster motor winding, but for a speed boost of 15-20%, the additional losses are quite reasonable.

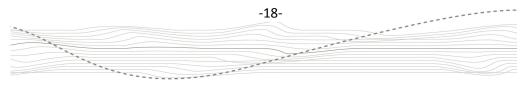

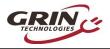

## Baserunner Controller User Manual Rev 1.0

The following graph shows a large direct drive hub motor's rpm as a function of field weakening current. The upper black line is the motor's measured rpm, while the initially lower yellow line is the no-load current draw, reflecting the amount of extra power lost due to field weakening. We can see that at 20 amps of field weakening, the motor speed increases from 310 rpm to 380 rpm, while the no load current draw is still just under 3 amps.

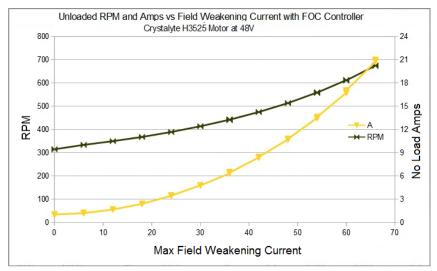

#### 5.8 Virtual Electronics Freewheeling

#### Dashboard/Basic Setup tabs

The *Baserunner* controller can be set to inject a small amount of current into the motor, even when the throttle is off. When properly tuned, this current injection can overcome the drag torque present in hub motors capable of regenerative braking, allowing them to spin freely when pedaling without any throttle.

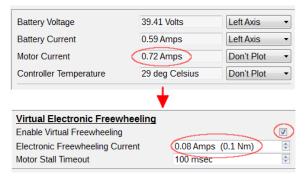

To setup this feature, we recommend first going to the "Dashboard" tab. With the system throttle at full, note the "Motor Current" value. Navigate back to the "Basic Setup" tab, check "Enable Virtual Freewheeling," and set "Electronic Freewheeling Current" to a value slightly less than that of the observed

.......

----

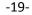

.....

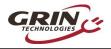

unloaded motor current. The "Motor Stall Timeout" setting determines when this injection current will stop once the motor comes to a stop.

Once the values for "Virtual Electronic Freewheeling" are set, the controller will draw about 10-40 watts in order to overcome the motor's drag. Regenerative braking should recapture more energy than lost due to the injection current.

Users of mid-drive motors can also use this feature to keep the drive train always engaged, eliminating windup delay and harsh clutch engagement when throttle is applied and the motor comes up to speed.

# 6 Additional Details:

## 6.1 Throttle Priorities

The throttle input signal to the Baserunner controller is accessible through each of the three signal connectors. These are wired with resistors in between them in order to avoid conflict if two or more devices are attempting to drive this throttle voltage. The resistor combination gives the throttle signal on the Mains cable the highest priority, with the throttle signal on the PAS plug (typically used for a torque signal) the second priority, and finally the throttle signal on the WP8 Cycle Analyst plug has lowest priority.

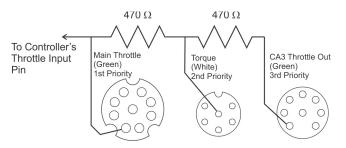

Normally when a CA3 device is in use there is no hookup to the other two plugs and the CA3's throttle output won't be overridden even though it has lowest priority. If a torque sensor is plugged into the PAS plug, while a normal hall effect throttle is hooked up to the Mains cable harness, then both the torque signal and the throttle will operate in parallel to move the Baserunner's throttle input high.

#### 6.2 Reverse Mode

The signal *PAS 2* used in the 6 pin PAS plug is electrically equivalent to the *FWD/REV* pin in the Main plug. This input is by default configured as a reverse

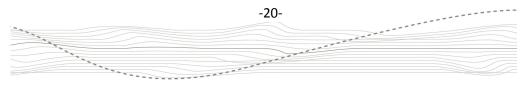

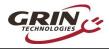

switch input by enabling "Reverse on Cruise" for applications that require direction reversal. For quadrature PAS sensor operation this should be unchecked.

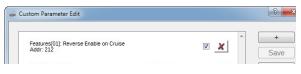

## 6.3 Demux Circuitry

The V4 Baserunners have an onboard decoding circuit to measure the signal present on the temp/speed wire and split this if necessary into a steady temperature voltage and a pulsed speed output. These separated signals are fed both to the Baserunner controller as well as to the Cycle Analyst. This happens automatically in hardware and is not configured via settings.

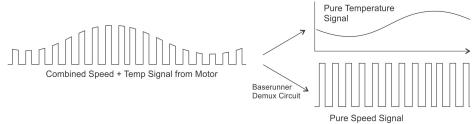

#### 6.4 Wheel Speed Sensing

The *V4* Baserunner will automatically select the source of the wheel speed signal for vehicle speed measurement. If there are speed pulses present on the wheel speed sensor pin then these will be mapped automatically to the Cycle Analyst plug. If no speed pulses are detected even after the motor is spinning, then the motor hall signals will get fed to the the speed signal input instead.

| Motor Plug Wiring         | Speed Pulse Source | Temperature Signal |
|---------------------------|--------------------|--------------------|
| Z910 Plug with Speed Only | Motor Speed Signal | None               |
| Z910 Plug with Temp Only  | Motor Hall Signal  | Direct from Plug   |
| Z910 with Speed+Temp      | Motor Speed Signal | Demuxed from Plug  |
| L1019 with Speed Wired    | Motor Speed Signal | Direct from Plug   |
| L1019 w/o Speed Wired     | Motor Hall Signal  | Direct from Plug   |

-----

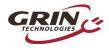

#### 6.5 Motor Thermal Rollback via Baserunner

| - | Custom Parameter Edit                         |        |          | ? ×       |
|---|-----------------------------------------------|--------|----------|-----------|
|   | r                                             |        |          |           |
|   | Motor Temperature Sensor Voltage<br>Addr: 398 | 0.00V  | <b>x</b> | +<br>Save |
|   | Motor Temperature Source<br>Addr: 137         | [2]BMS | <u>×</u> | Read      |
|   | Temperature Feedback V at 0C<br>Addr: 93      | 2.60V  | *        |           |
|   | Temperature Feedback V at 25C<br>Addr: 94     | 2.00V  | × =      |           |
|   | Temperature Feedback V at 50C<br>Addr: 95     | 1.80V  | *        |           |
|   | Temperature Feedback V at 75C<br>Addr: 96     | 1.40V  | *        |           |
|   | Temperature Feedback V at 100C<br>Addr: 97    | 0.63V  | ⇒ 🗶      |           |
|   | Temperature Feedback V at 125C                | 0.38V  | × × -    | Done      |

To use the controller's built in motor temperature rollback, it is necessary to create a voltage / temperature map of this signal by putting appropriate values in address 93-98 from the "edit parameters" menu, and also ensure that the "Motor Temperature Source" is set to [2]BMS. Full support of the motor thermal rollback settings will be provided in later software releases.

## 6.6 Regenerative Braking

The Ebrake signal on the 9 pin Main cable is an analog input that provides proportional braking control if desired. This is pulled to 5V internally, while the throttle signal is pulled low. If the throttle and ebrake signal are shorted together, then the signal level will sit at 1.0V, allowing a single wire bidirectional torque control with 0-0.9V mapped to regenerative braking, and 1.1-4.0V mapped to forwards torque.

If these signals are not shorted together then a simple ebrake switch to ground will activate maximum regen. Alternatively a secondary throttle can be wired to this input to achieve proportional braking without a Cycle Analyst, in which case the regenerative brake mapping should be reconfigured to have similar start and end voltages as the throttle signal.

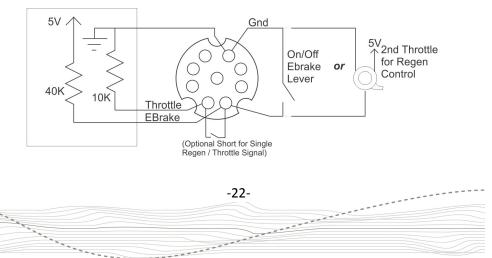

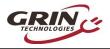

## Baserunner Controller User Manual Rev 1.0

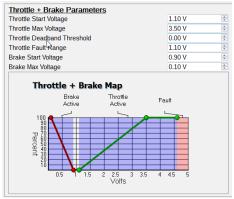

Throttle + Brake Map for Shorted Signals

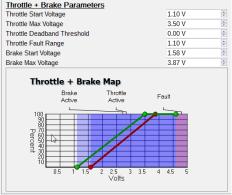

Example Map with Separate Regen Throttle

# 7 Cycle Analyst Settings

#### Current Sensing [ Cal->RShunt ]

The Baserunner uses a 1.00 +- 0.02 m $\Omega$  shunt resistor for current sensing. The exact calibrated value is laser engraved on the controller heatsink. In order to have the most accurate readout of battery current, ensure that the *Cycle Analyst's* "RShunt" value is set to match this.

#### Throttle Out [ ThrO->Up/Down Rate ] [ SLim->Int,D,PSGain ]

Because the Phaserunner uses a torque throttle rather than a voltage throttle, the entire throttle voltage range is always active. Optimal settings for the throttle output on a V3 Cycle Analyst will differ than that for generic ebike controllers.

The ramp up and ramp down rates as well as the feedback gain settings (AGain, WGain, IntSGain, DSGain, PSGain) can be set much higher than with a conventional controller with a voltage throttle. These will need to be tweaked for your particular motor, but good starting values are:

- Ramp Up = 6 V/sec
- WGain = 20-40
- AGain = 300-400
- IntSGain = 100-150
- DSGain = 600-800
- PSGain = 2-3 V/kph

-23-

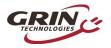

# 8 LED Flash Codes

The embedded LED on the side of the controller provides a useful status indicator. It will flash according to the following table if the controller detects any faults. Some faults will clear automatically once the condition clears, such as "Throttle Voltage Outside of Range," while other faults may require turning the controller off and on.

| 1-1 | Controller Over Voltage                |
|-----|----------------------------------------|
| 1-2 | Phase Over Current                     |
| 1-3 | Current Sensor Calibration             |
| 1-4 | Current Sensor Over Current            |
| 1-5 | Controller Over Temperature            |
| 1-6 | Motor Hall Sensor Fault                |
| 1-7 | Controller Under Voltage               |
| 1-8 | POST Static Gate Test Outside Range    |
| 2-1 | Network Communications Timeout         |
| 2-2 | Instantaneous Phase Over Current       |
| 2-3 | Motor Over Temperature                 |
| 2-4 | Throttle Voltage Outside of Range      |
| 2-5 | Instantaneous Controller Over Voltage  |
| 2-6 | Internal Error                         |
| 2-7 | POST Dynamic Gate Test Outside Range   |
| 2-8 | Instantaneous Controller Under Voltage |
| 3-1 | Parameter CRC Error                    |
| 3-2 | Current Scaling Error                  |
| 3-3 | Voltage Scaling Error                  |
| 3-4 | Headlight Under Voltage                |
| 3-5 | Torque Sensor                          |
| 3-6 | CAN Bus                                |
| 3-7 | Hall Stall                             |
| 4-1 | Parameter2CRC                          |
|     |                                        |

#### **Table 2: Baserunner LED Fault Flash Codes**

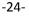

----

......

----

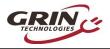

The LED may also flash several different warning codes. These warnings do not stop the controller from running and will appear as various limits are reached in normal operation, they are not usually a cause for any concern.

| 5-1Communication Timeout5-2Hall Sensor5-3Hall Stall5-4Wheel Speed Sensor5-5CAN Bus5-6Hall Illegal Sector5-7Hall Illegal Transition5-8Low Voltage Rollback Active6-1Max Regen Voltage Rollback Active6-2Motor Overtemperature Rollback6-3Controller Overtemperature Rollback6-4Low SOC Foldback6-5Hi SOC Foldback6-6I2tFLDBK6-7Reserved6-8Throttle fault converted to warning | Table 3: Baserunner LED warning Flash Codes |                                     |  |
|----------------------------------------------------------------------------------------------------|---------------------------------------------|-------------------------------------|--|
| 5-3Hall Stall5-4Wheel Speed Sensor5-5CAN Bus5-6Hall Illegal Sector5-7Hall Illegal Transition5-8Low Voltage Rollback Active6-1Max Regen Voltage Rollback Active6-2Motor Overtemperature Rollback6-3Controller Overtemperature Rollback6-4Low SOC Foldback6-5Hi SOC Foldback6-6I2tFLDBK6-7Reserved                                                                             | 5-1                                         | Communication Timeout               |  |
| 5-4Wheel Speed Sensor5-5CAN Bus5-6Hall Illegal Sector5-7Hall Illegal Transition5-8Low Voltage Rollback Active6-1Max Regen Voltage Rollback Active6-2Motor Overtemperature Rollback6-3Controller Overtemperature Rollback6-4Low SOC Foldback6-5Hi SOC Foldback6-6I2tFLDBK6-7Reserved                                                                                          | 5-2                                         | Hall Sensor                         |  |
| 5-5CAN Bus5-6Hall Illegal Sector5-7Hall Illegal Transition5-8Low Voltage Rollback Active6-1Max Regen Voltage Rollback Active6-2Motor Overtemperature Rollback6-3Controller Overtemperature Rollback6-4Low SOC Foldback6-5Hi SOC Foldback6-6I2tFLDBK6-7Reserved                                                                                                    | 5-3                                         | Hall Stall                          |  |
| 5-6Hall Illegal Sector5-7Hall Illegal Transition5-8Low Voltage Rollback Active6-1Max Regen Voltage Rollback Active6-2Motor Overtemperature Rollback6-3Controller Overtemperature Rollback6-4Low SOC Foldback6-5Hi SOC Foldback6-6I2tFLDBK6-7Reserved                                                                                                    | 5-4                                         | Wheel Speed Sensor                  |  |
| 5-7Hall Illegal Transition5-8Low Voltage Rollback Active6-1Max Regen Voltage Rollback Active6-2Motor Overtemperature Rollback6-3Controller Overtemperature Rollback6-4Low SOC Foldback6-5Hi SOC Foldback6-6I2tFLDBK6-7Reserved                                                                                                    | 5-5                                         | CAN Bus                             |  |
| 5-8Low Voltage Rollback Active6-1Max Regen Voltage Rollback Active6-2Motor Overtemperature Rollback6-3Controller Overtemperature Rollback6-4Low SOC Foldback6-5Hi SOC Foldback6-6I2tFLDBK6-7Reserved                                                                                                    | 5-6                                         | Hall Illegal Sector                 |  |
| 6-1Max Regen Voltage Rollback Active6-2Motor Overtemperature Rollback6-3Controller Overtemperature Rollback6-4Low SOC Foldback6-5Hi SOC Foldback6-6I2tFLDBK6-7Reserved                                                                                                    | 5-7                                         | Hall Illegal Transition             |  |
| 6-2Motor Overtemperature Rollback6-3Controller Overtemperature Rollback6-4Low SOC Foldback6-5Hi SOC Foldback6-6I2tFLDBK6-7Reserved                                                                                                    | 5-8                                         | Low Voltage Rollback Active         |  |
| 6-3Controller Overtemperature Rollback6-4Low SOC Foldback6-5Hi SOC Foldback6-6I2tFLDBK6-7Reserved                                                                                                    | 6-1                                         | Max Regen Voltage Rollback Active   |  |
| 6-4Low SOC Foldback6-5Hi SOC Foldback6-6I2tFLDBK6-7Reserved                                                                                                    | 6-2                                         | Motor Overtemperature Rollback      |  |
| 6-5Hi SOC Foldback6-6I2tFLDBK6-7Reserved                                                                                                    | 6-3                                         | Controller Overtemperature Rollback |  |
| 6-6I2tFLDBK6-7Reserved                                                                                                    | 6-4                                         | Low SOC Foldback                    |  |
| 6-7 Reserved                                                                                                    | 6-5                                         | Hi SOC Foldback                     |  |
|                                                                                                    | 6-6                                         | I2tFLDBK                            |  |
| 6-8 Throttle fault converted to warning                                                                                                    | 6-7                                         | Reserved                            |  |
|                                                                                                    | 6-8                                         | Throttle fault converted to warning |  |

#### Table 3: Baserunner LED Warning Flash Codes

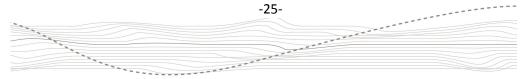

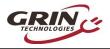

# 9 Specifications

#### 9.1.1 Electrical

| Peak Battery Current        | Programmable up to 55A (Z9) or 80A (L10)*       |
|-----------------------------|-------------------------------------------------|
| Peak Phase Current          | Programmable up to 55A (Z9) or 80A (L10)*       |
| Peak Regen Phase Current    | Programmable up to 55A (Z9) or 80A (L10)*       |
| Continuous Phase Current    | Approximately 35A (Z9), 50A (L10) at thermal    |
|                             | rollback, varies with air flow and heat sinking |
| Phase Current Rollback Temp | 90°C Internal Temp (casing ~70°C)               |
| Max Battery Voltage         | 60V (14s Lithium, 17s LiFePO4)                  |
| Min Battery Voltage         | 19V (6s Lithium, 7s LiFePO4)                    |
| eRPM Limit                  | Not recommended above 60,000 ePRM, though it    |
|                             | will continue to function beyond this.          |
| RShunt for Cycle Analyst    | 1.00 mΩ                                         |

\* Thermal rollback will typically kick in after 1-2 minutes of peak phase current, and current will then automatically reduce to maintain controller rollback temperature.

#### 9.1.2 Mechanical

| Dimensions LxWxH   | 98 x 55 x 15 mm                               |
|--------------------|-----------------------------------------------|
| Weight             | 0.20 / 0.25kg (Z9 / L10)                      |
| Signal Cable Lengh | 15cm to Connector End                         |
| Motor Cable Length | 38cm to Connector End                         |
| Waterproofing      | Fully Potted Circuitry, IP rated signal plugs |

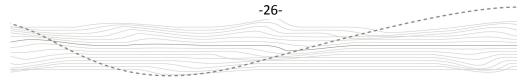